## LA VOSTRA NUOVA POSTA ELETTRONICA

L'attivazione della Google Suite for Education per la didattica a distanza ci ha permesso di "rivoluzionare" tutto il sistema di posta elettronica dell'Istituto, rendendolo (speriamo) più funzionale ed efficiente rispetto alle nostre esigenze.

D'ora in poi ogni "manzoniano" avrà un suo personale account Google (studenti, docenti e personale ATA). Se avete già effettuato l'accesso alla Google suite, avrete notato che avete già attiva e a disposizione una casella di posta elettronica, il cui indirizzo è il vostro nome utente (per i docenti cognome.nome@manzoni.edu.it). Per accedere alla posta elettronica non serve necessariamente entrare in Google suite, basta andare in una schermata di Google e selezionare il link a Gmail in alto a destra. I dati di accesso sono i medesimi usati per la Suite.

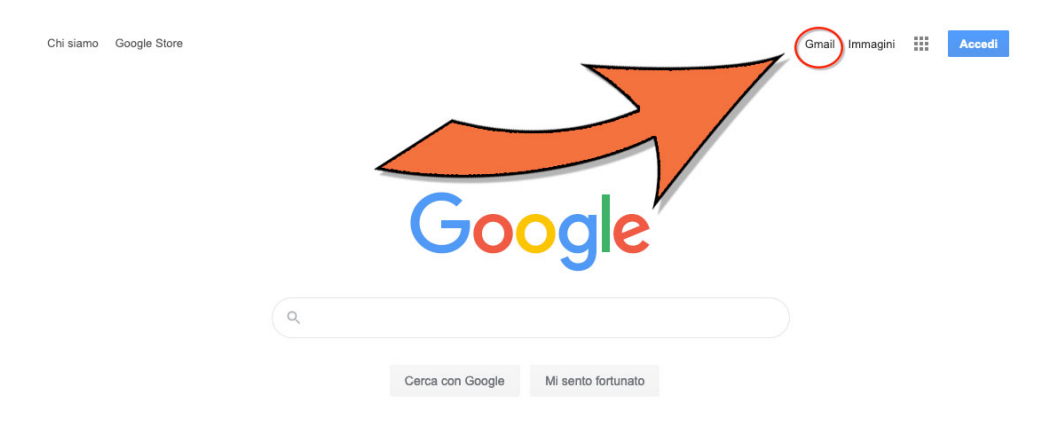

La casella di posta che il Manzoni vi ha consegnato sarà d'ora in poi quella "ufficiale" in cui riceverete le comunicazioni della Dirigente rivolte ai docenti (ex mailing list Dirigente), le comunicazioni ai Coordinatori di Classe e altre ancora rivolte ad altri gruppi (es. per discipline, collaboratori del Dirigente ecc.). Le uniche comunicazioni che rimarranno recapitate al vostro indirizzo privato saranno gli avvisi di pubblicazione di circolari sul sito (almeno per ora: in futuro probabilmente anche questi saranno recapitati nella casella del Manzoni).

## **QUINDI È IMPORTANTISSIMO CONTROLLARE SPESSO LA POSTA CHE ARRIVA NEL VOSTRO ACCOUNT @manzoni.edu.it, SE NON VOLETE RISCHIARE DI PERDERE MESSAGGI IMPORTANTI.**

## *PER CHI HA GIÀ UNA CASELLA GMAIL PRIVATA:*

Se siete davanti alla schermata di Gmail, cliccando sul proprio "ritratto" o avatar in altro a destra, nel menu che si apre dovreste già trovare entrambi gli account selezionabili, il vostro personale e quello del Manzoni. Se non trovate uno dei due, basta selezionare "Aggiungi account" e accedere con quello mancante: la volta successiva lo troverete senz'altro in elenco.

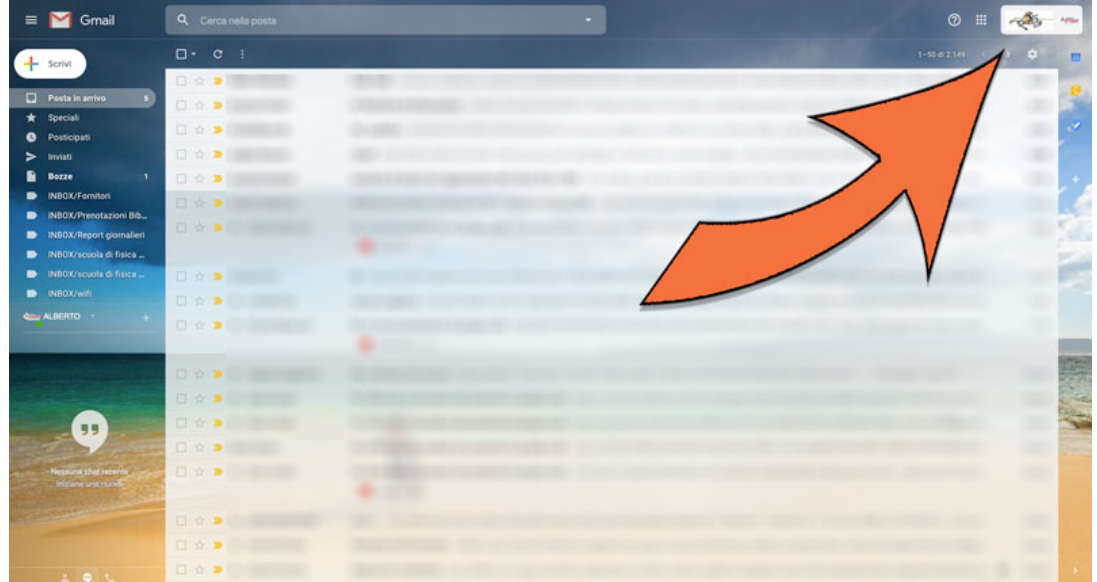

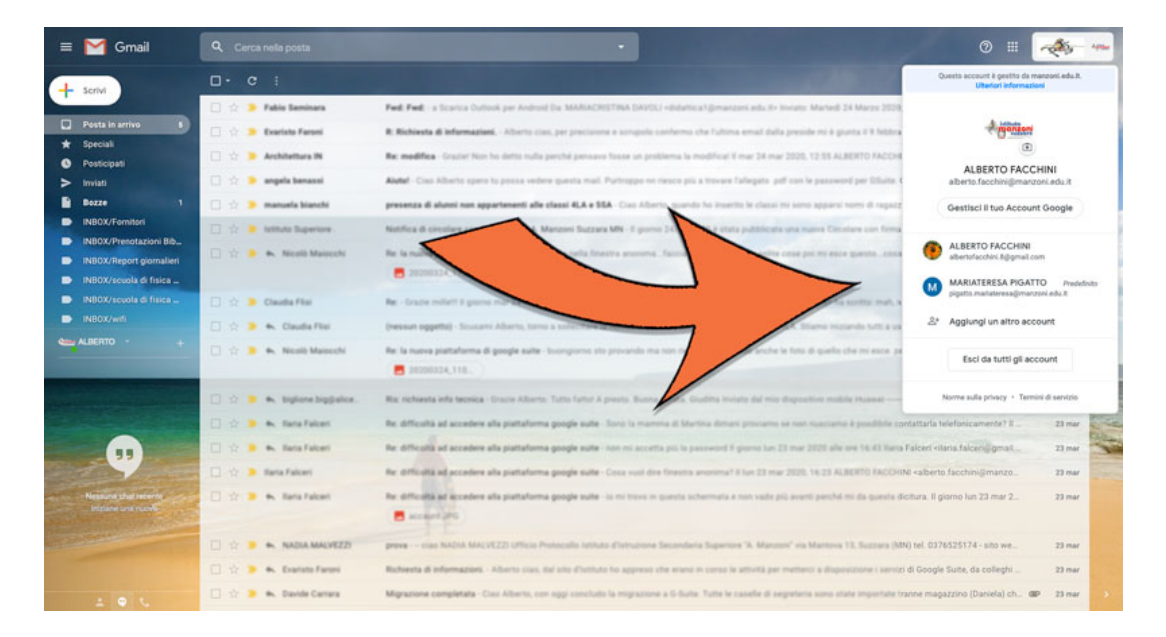

## *PER CHI NON HA UNA CASELLA GMAIL PERSONALE:*

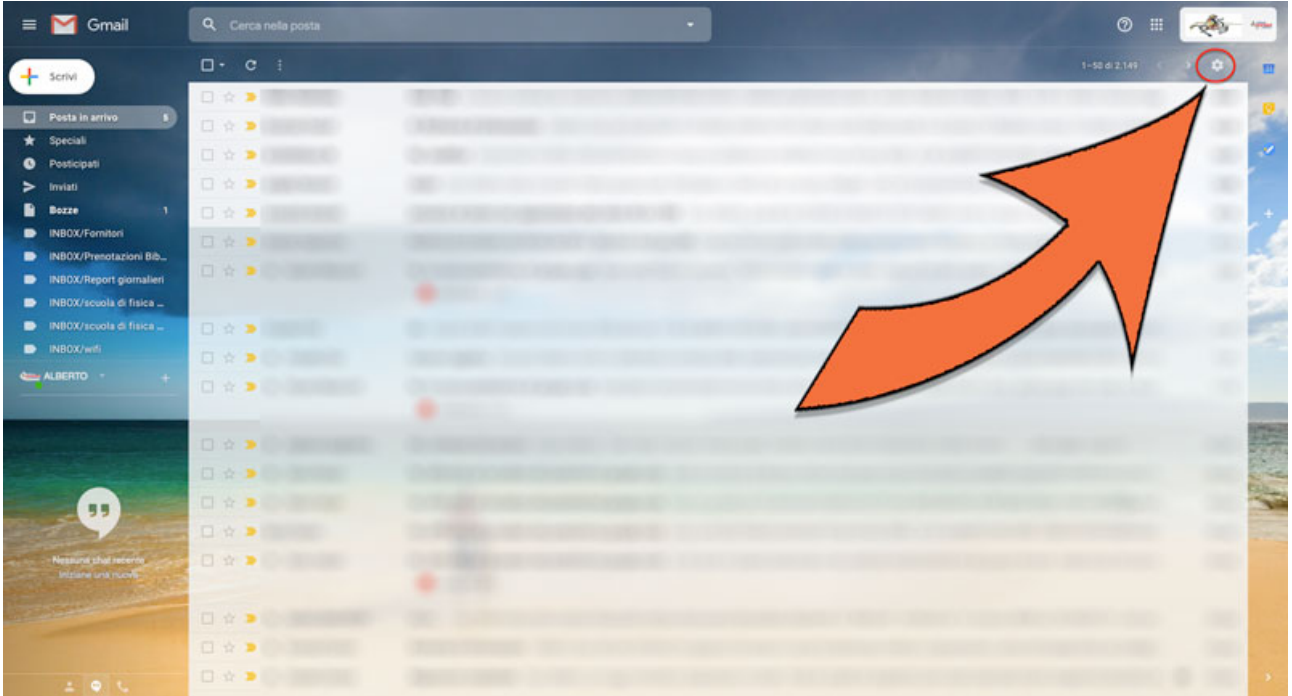

- Se volete evitare di dover consultare le due caselle postali separatamente
	- o aprite la casella di Gmail
	- o cliccate sulla rotellina in alto a destra nel riquadro delle mail (Impostazioni)
	- o selezionate nel menu che si apre "Impostazioni"
	- o selezionate nella pagina che si apre il comando "Inoltro e POP/IMAP" che trovate nella riga dei comandi in alto
	- o cliccate su "Aggiungi un indirizzo di inoltro" e inserite l'indirizzo a cui volete girare le mail del Manzoni.
	- o Cliccate infine su "Salva modifiche". Da quel momento ogni mail indirizzata al vostro account Manzoni verrà girata automaticamente nella vostra casella privata.
- Se volete tener separate le mail che vi arrivano su @manzoni.edu.it dalle vostre personali, ogni webmail (Outlook, Live, Hotmail, Libero, Virgilio ecc) offre la possibilità di creare un filtro, attraverso il quale tutto ciò che arriva dal Manzoni verrà raccolto in una cartella separata (consultate eventualmente la guida del vostro provider di posta)

Per eventuali dubbi tecnici, non esitate a contattarmi all'indirizzo alberto.facchini@manzoni.edu.it Buon lavoro!

Alberto Facchini